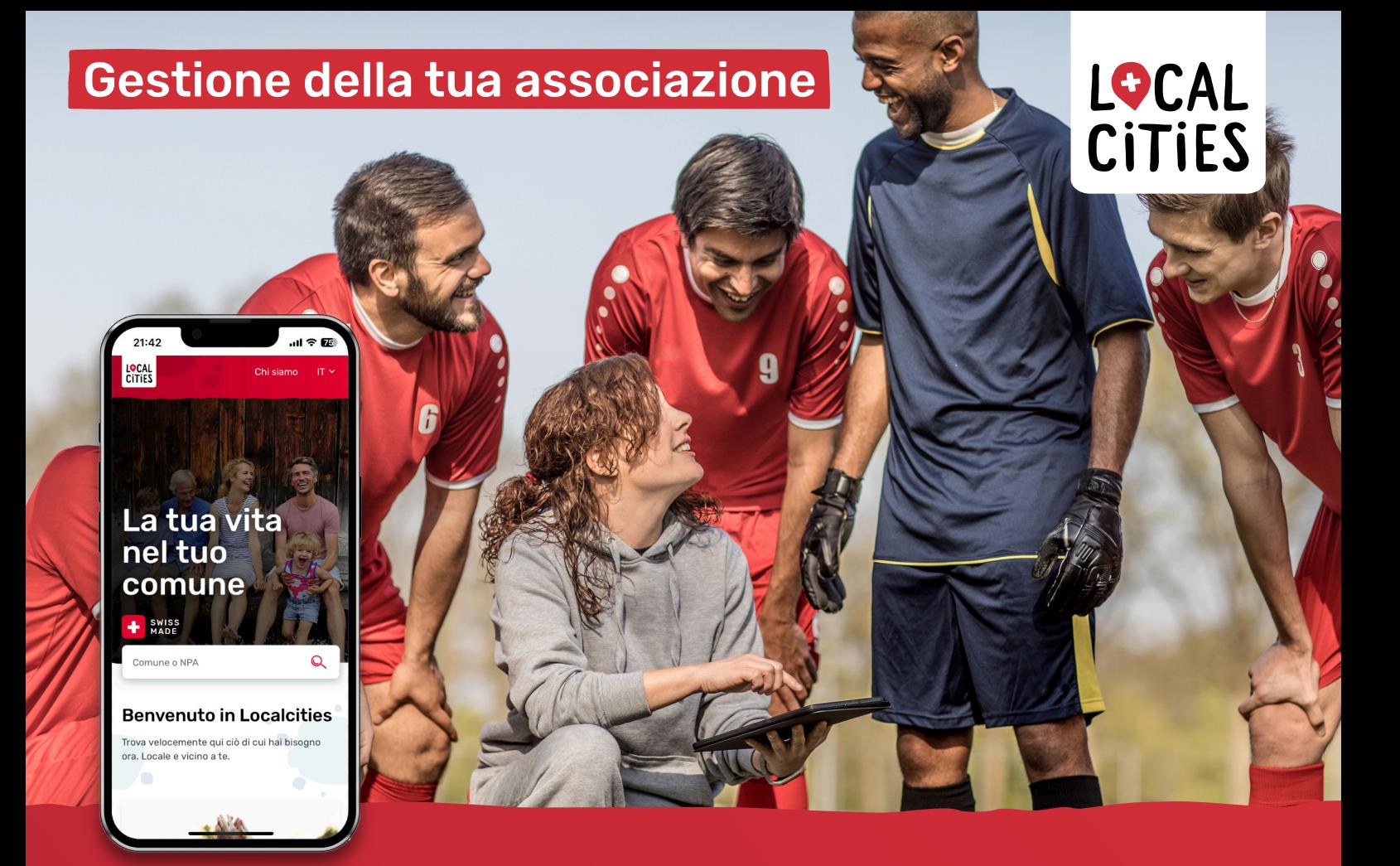

## Gestione della tua associazione su Localcities

**Con la presenza su Localcities, la tua associazione beneficia di opportunità uniche per:**

- acquisire nuovi soci
- trovare volontari
- trovare sponsor
- ampliare il proprio raggio d'azione
- beneficiare delle misure di marketing

## Istruzioni

**Per l'attivazione della tua associazione su Localcities è necessario seguire 5 passaggi:**

- � Vai su localcities.ch e trova la tua associazione nel comune in cui vivi.
- � Clicca sul profilo dell'associazione
- e poi sul pulsante «Si parte!» che trovi nel campo rosso.
- � Per ottenere maggiori informazioni sui vantaggi di Localcities, clicca sul pulsante «Inizia subito».
- � Conferma di essere il rappresentante legittimo dell'associazione e leggi/accetta le condizioni d'uso.
- � Effettua il login con il tuo account Google o il tuo indirizzo e-mail.

## **Congratulazioni, ora sei titolare del profilo dell'associazione!**

Se hai domande, saremo lieti di aiutarti. Siamo a tua disposizione all'indirizzo e-mail: latuaassociazione@localcities.ch

Ulteriori informazioni sull'offerta di Localcities sono disponibili qui:

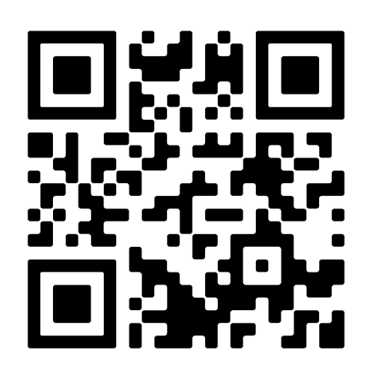

**Scopri di più su:** info.localcities.ch/it/la-tuaassociazioni

**Contatto:** Localcities Vereine latuaassociazione@localcities.ch

Un'offerta di: **Swisscom Directories SA** Förrlibuckstrasse 62 8021 Zürich